# 中国象棋棋谱排版 chinesechess 宏包

## 耿楠 <nangeng@nwafu.edu.cn>

2022年5月4日 v1.0.0 \*

# **目录**

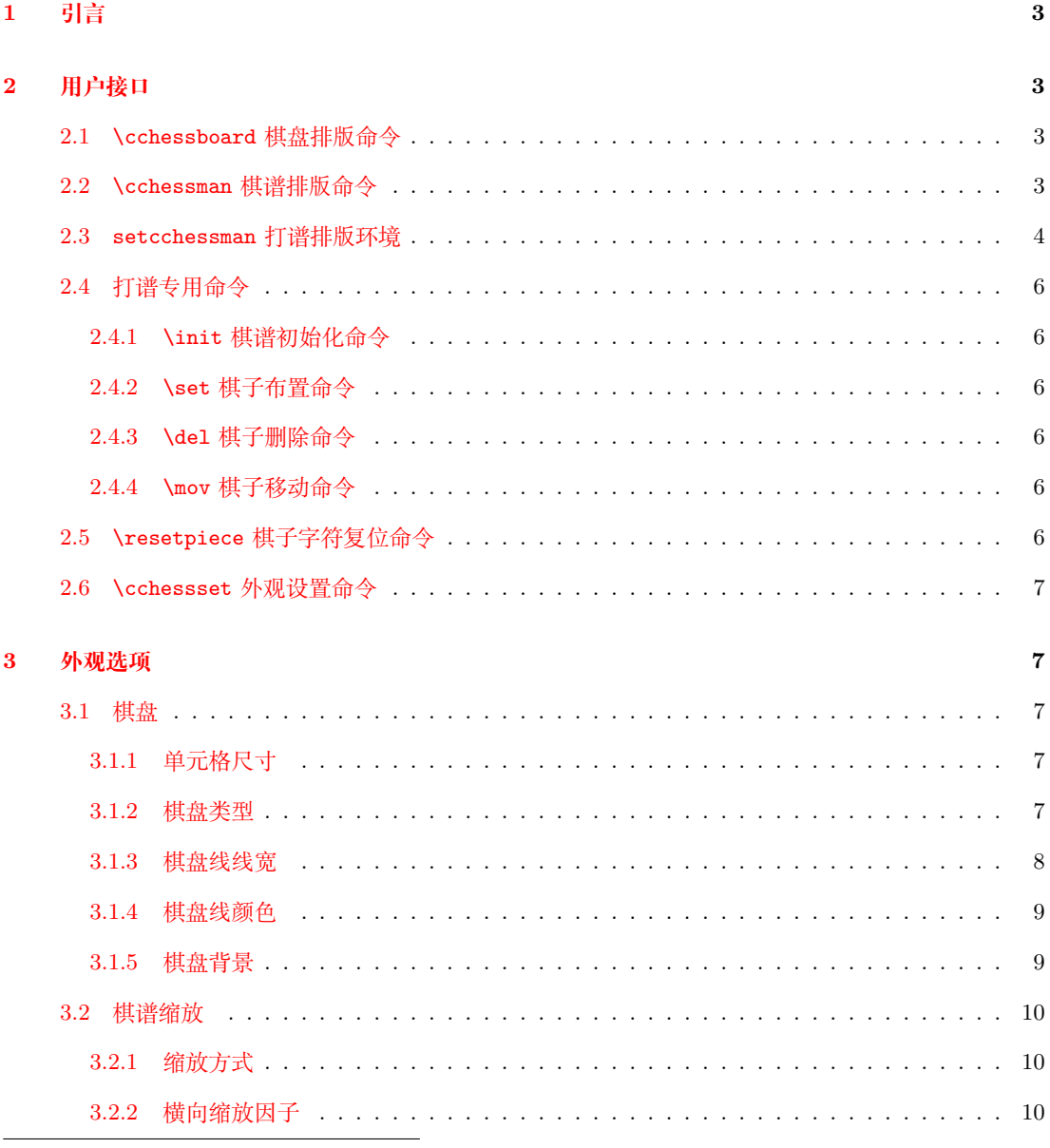

<sup>∗</sup>[https://gitee.co](#page-9-0)m/nwafu\_nan/chinesechess

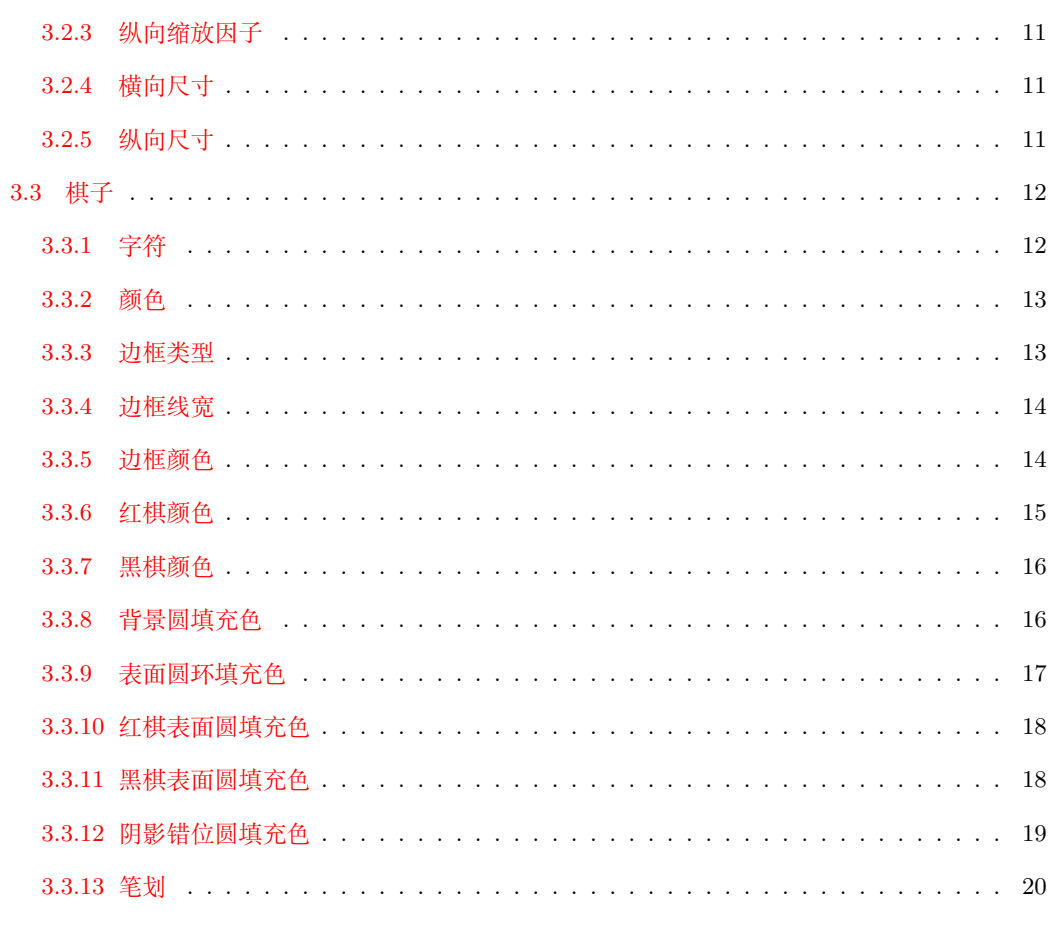

## **Index**

<span id="page-2-4"></span><span id="page-2-0"></span>chinesechess 是一个基于 l3draw 用 Expl3 开发的中国象棋排版宏包。它提供了\cchessboard 全棋盘、\cchessbord\*空白棋盘和\cchessman棋谱排版命令。同时,该宏包还提供了用于打 谱的排版环境 setcchessman,在该环境中,可以通过环境专用命令\init初始化棋谱状态, \set在指定位置布置棋子,\del删除指定位置的棋子,\mov实现棋子的移动,从而实现打谱 操作,并在环境结束后以最终状态排版棋谱。另外,也可以通过星号环境 setcchessman\* 实现棋谱的文本描述输出。

棋子、棋盘、背景等外观可以通过命令、环境选项或\cchessset命令进行设置。

## <span id="page-2-1"></span>**2 用户接口**

## <span id="page-2-2"></span>**2.1** \cchessboard**棋盘排版命令**

\cchessboard [*⟨*外观选项*⟩*] \cchessboard\* [*⟨*外观选项*⟩*] \cchessboard

按设置的 [*⟨*外观选项*⟩*] 输出带有 <sup>32</sup> 个红黑棋子,并布置于初始位置的棋盘。

<sup>在</sup> [*⟨*外观选项*⟩*] 中可以通过 key-value 的方式设置棋子、棋盘的颜色、字体、字号、 线宽等外观。

通过 [*⟨*外观选项*⟩*] 设置的外观参数仅对当前命令局部有效,

其星号版本命令用于无棋子棋盘。

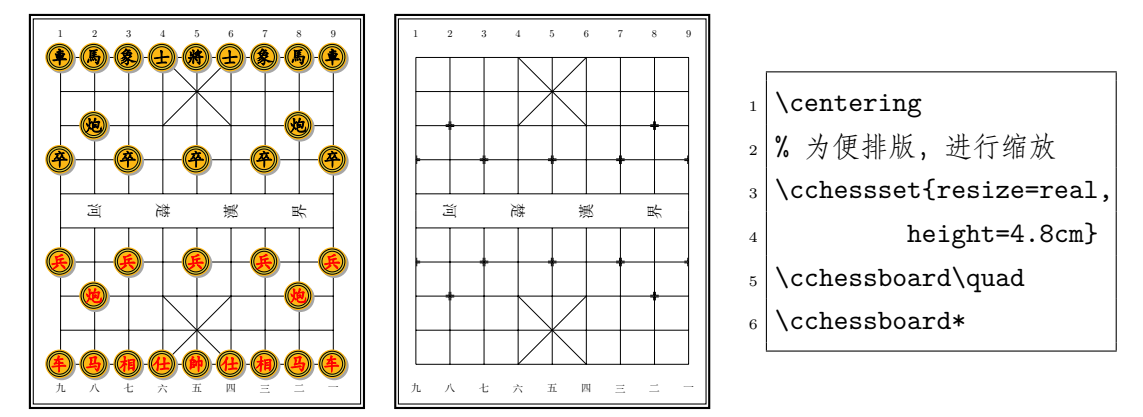

<span id="page-2-3"></span>**2.2** \cchessman**棋谱排版命令**

\cchessman \cchessman [*⟨*外观选项*⟩*] {*⟨*棋子列表*⟩*}

按设置的 [*⟨*外观选项*⟩*],将在 {*⟨*棋子列表*⟩*} 中指定棋子排版于棋盘的指定位置。

{*⟨*棋子列表*⟩*} 中各个棋子用大括号分组后用英文逗号进行分隔,每个棋子由用大括号 括起来的棋子位置与棋子编码组成。

<span id="page-3-1"></span>棋子位置由英文逗号分隔的纵横坐标确定,其中,纵向坐标用英文小写字母 a–j 或阿 拉伯数字 0–9 分别表示棋盘纵向 10 个交点;横向坐标用英文小写字母 a–i 或阿拉伯数字 0–8 分别表示棋盘横向的 9 个交点。

**注意:** 可以混合使用棋子坐标表示方法,但强烈建议使用单一字母法或数字表示棋子 坐标。

棋子编码采用大写字母表示红棋,小写字母表示黑棋,具体如表1所示。

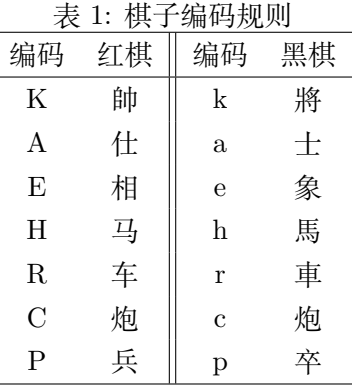

例如,一个完整的 {*⟨*棋子列表*⟩*} <sup>为</sup>:

{{4,0}{K}}, {{2,2}{p}}, {{1,7}{C}}, {{4,9}{k}}

<sup>在</sup> [*⟨*外观选项*⟩*] 中可以通过 key-value 的方式设置棋子、棋盘的颜色、字体、字号、 线宽等外观。

通过 [*⟨*外观选项*⟩*] 设置的外观参数仅对当前命令局部有效,

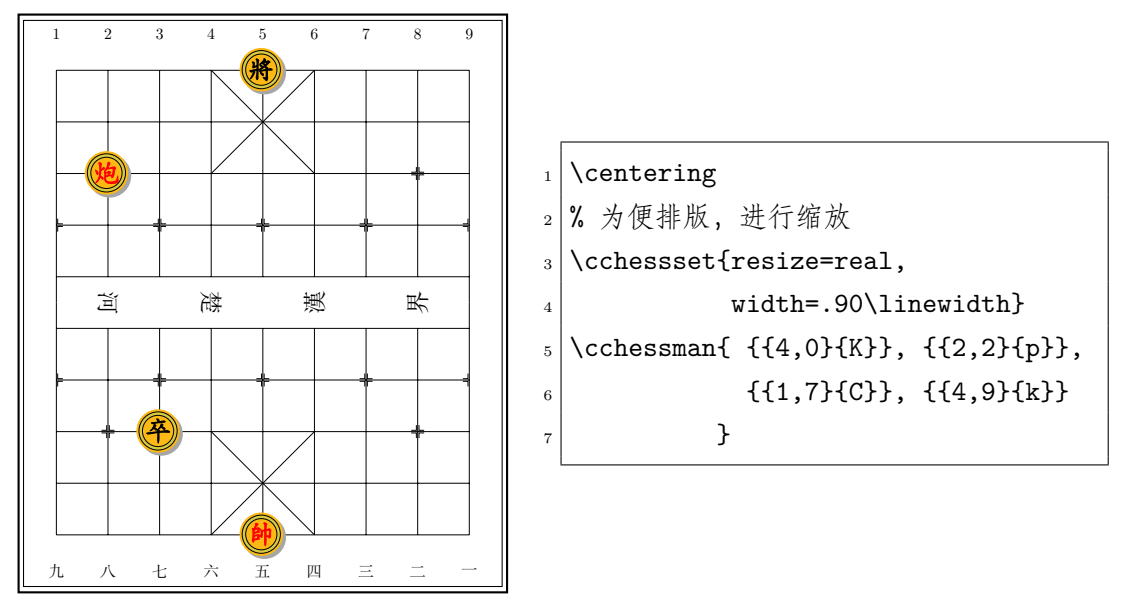

#### **2.3 setcchessman 打谱排版环境**

setcchessman

\begin{setcchessman}[*⟨*外观选项*⟩*]

```
.....
\end{setcchessman}
\begin{setcchessman*}[⟨外观选项⟩]
.....
\end{setcchessman*}
```
<span id="page-4-0"></span>按设置的 [*⟨*外观选项*⟩*] 对打谱结果进行排版。

在打谱排版环境 setcchessman 中,可以通过专用命令\init初始化棋谱状态 (残局), \set在指定位置布置棋子,\del删除指定位置的棋子,\mov实现棋子的移动,从而实现打 谱操作。在环境结束后以最终打谱状态排版棋谱。

星号环境 setcchessman\* 会同时排版棋谱的文本描述 (如:车一进二等)。

<sup>在</sup> [*⟨*外观选项*⟩*] 中可以通过 key-value 的方式设置棋子、棋盘的颜色、字体、字号、 线宽等外观。

通过 [*⟨*外观选项*⟩*] 设置的外观参数仅对当前命令局部有效,

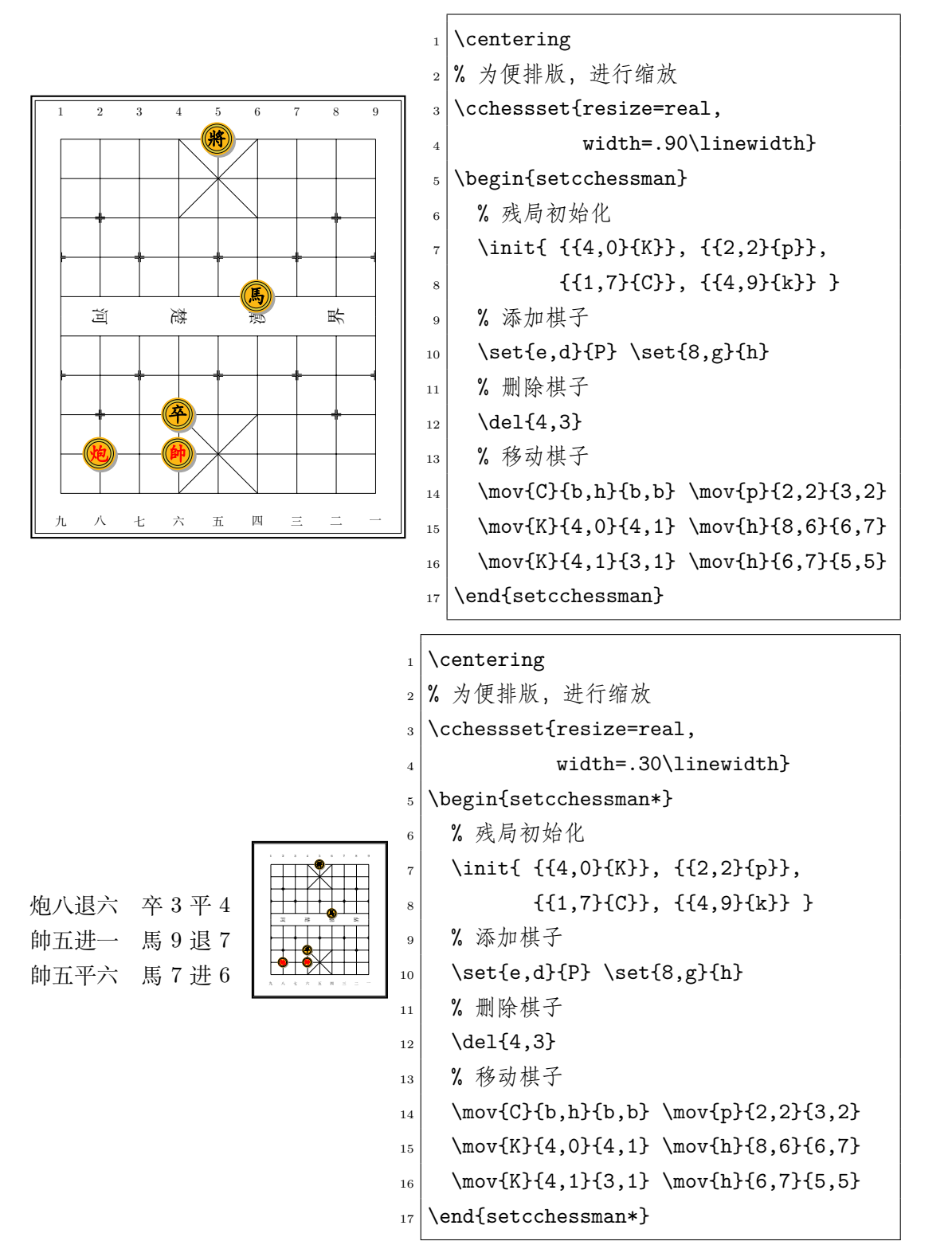

#### <span id="page-5-6"></span>**2.4 打谱专用命令**

#### <span id="page-5-0"></span>**2.4.1** \init**棋谱初始化命令**

用于将在 {*⟨*棋子列表*⟩*} 中指定的所有棋子布置于棋盘的指定位置。 {*⟨*棋子列表*⟩*} 中的棋子表示方法与第2.2小节中的说明相同。 **注意:** 该命令只能用于 setcchessman 环境中。

#### **2.4.2** \set**棋子布置命令**

<span id="page-5-2"></span>\set \set {*⟨*棋子*⟩*}

用于将在 {*⟨*棋子*⟩*} 中指定的棋子布置于棋盘的指定位置。 {*⟨*棋子*⟩*} 中的棋子表示方法与第2.2小节中的说明相同。 **注意:** 该命令只能用于 setcchessman 环境中。

#### **2.4.3** \del**棋子删除命令**

<span id="page-5-3"></span>\del \del {*⟨*棋盘坐标*⟩*}

用于删除 {*⟨*棋盘坐标*⟩*} 中指定坐标处的棋子。 {*⟨*棋盘坐标*⟩*} 中的表示方法与第2.2小节中的说明相同。 **注意:** 该命令只能用于 setcchessman 环境中。

#### **2.4.4** \mov**棋子移动命令**

<span id="page-5-4"></span>\mov \mov {*⟨*棋子编码*⟩*}{*⟨*原棋盘坐标*⟩*}{*⟨*新棋盘坐标*⟩*}

用于将 {*⟨*棋子编码*⟩*} 中指定的棋子从 {*⟨*原棋盘坐标*⟩*} 移动到 {*⟨*新棋盘坐标*⟩*}。

{*⟨*棋子编码*⟩*}、{*⟨*原棋盘坐标*⟩*} <sup>和</sup> {*⟨*新棋盘坐标*⟩*} 中采用棋子与棋盘坐标表示方法 与第2.2小节中的说明相同。

**注意:** 该命令只能用于 setcchessman 环境中。

## <span id="page-5-5"></span>**2.5** [\](#page-2-3)resetpiece**棋子字符复位命令**

将棋子字符复位到默认字符。

<span id="page-5-1"></span><sup>\</sup>init \init {*⟨*棋子列表*⟩*}

<sup>\</sup>resetpiece \resetpiece

## <span id="page-6-5"></span><span id="page-6-0"></span>**2.6** \cchessset**外观设置命令**

\cchessset \cchessset {*⟨*外观选项*⟩*}

通过 {*⟨*外观选项*⟩*} 中的 key-value 方式设置棋子、棋盘的文字、字体、颜色、线宽、 背景等排版外观。

通过\cchessset{*⟨*外观选项*⟩*} 设置的外观参数对后续所有棋谱排版命令有效,

## <span id="page-6-1"></span>**3 外观选项**

在 chinesechess 宏包中,棋子与棋盘的文本、字体、颜色、背景等外观可以通过不同 [*⟨*外观选项*⟩*] 进行设置。[*⟨*外观选项*⟩*] 可以在命令或环境的可选项中进行局部设置,也可 以通过\cchessset命令进行全局设置。

### <span id="page-6-2"></span>**3.1 棋盘**

#### <span id="page-6-3"></span>**3.1.1 单元格尺寸**

gridsize = 〈棋盘格尺寸〉 *amm*> and the control of the control of the control of the control of the control of the control of the control of the control of the control of the control of the control of the control of the control

<span id="page-6-7"></span>设置棋盘单元格尺寸。

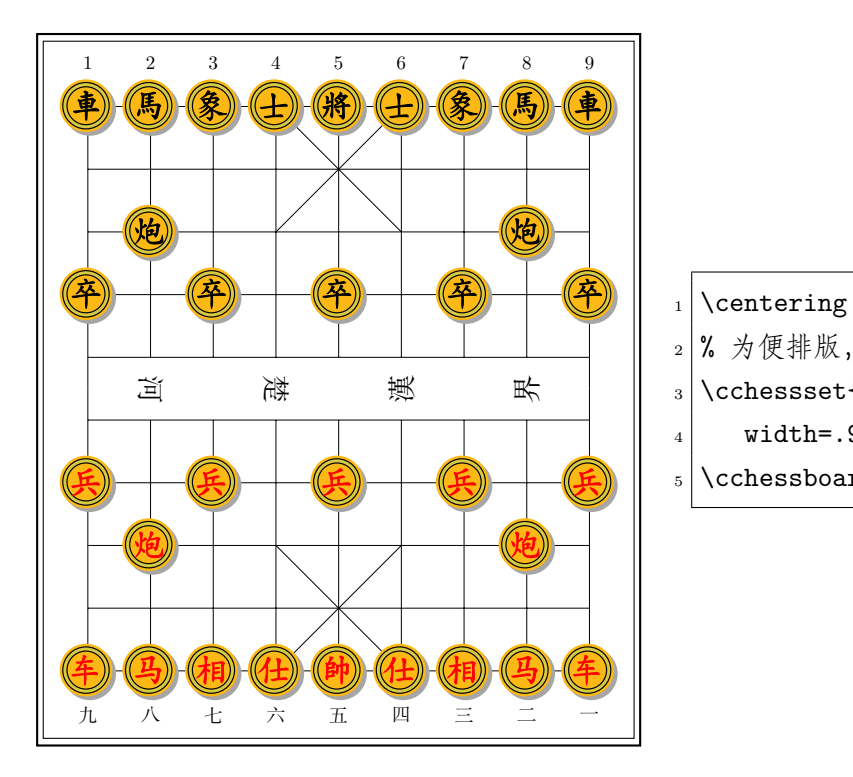

- <sup>2</sup> % 为便排版,进行缩放
- $_3$  \cchessset{resize=real.
- 4 width=.90\linewidth}
- $_{5}$  \cchessboard[gridsize=15mm]

## <span id="page-6-4"></span>**3.1.2 棋盘类型**

boardtype =  $\langle$ 棋盘类型  $\rangle$ 

<span id="page-6-6"></span>设置棋盘类型,目前支持:

- x—有九宫对角线,无兵炮位置标志。
- x+—有九宫对角线和兵炮位置标志。
- x+t—有九宫对角线、兵炮位置标志和楚河汉界。
- x+tn—有九宫对角线、兵炮位置标志、楚河汉界和纵线标位数字。
- x+Xtn—有九宫对角线、兵炮位置标志、楚河汉界、纵线标位数字和象位虚线。

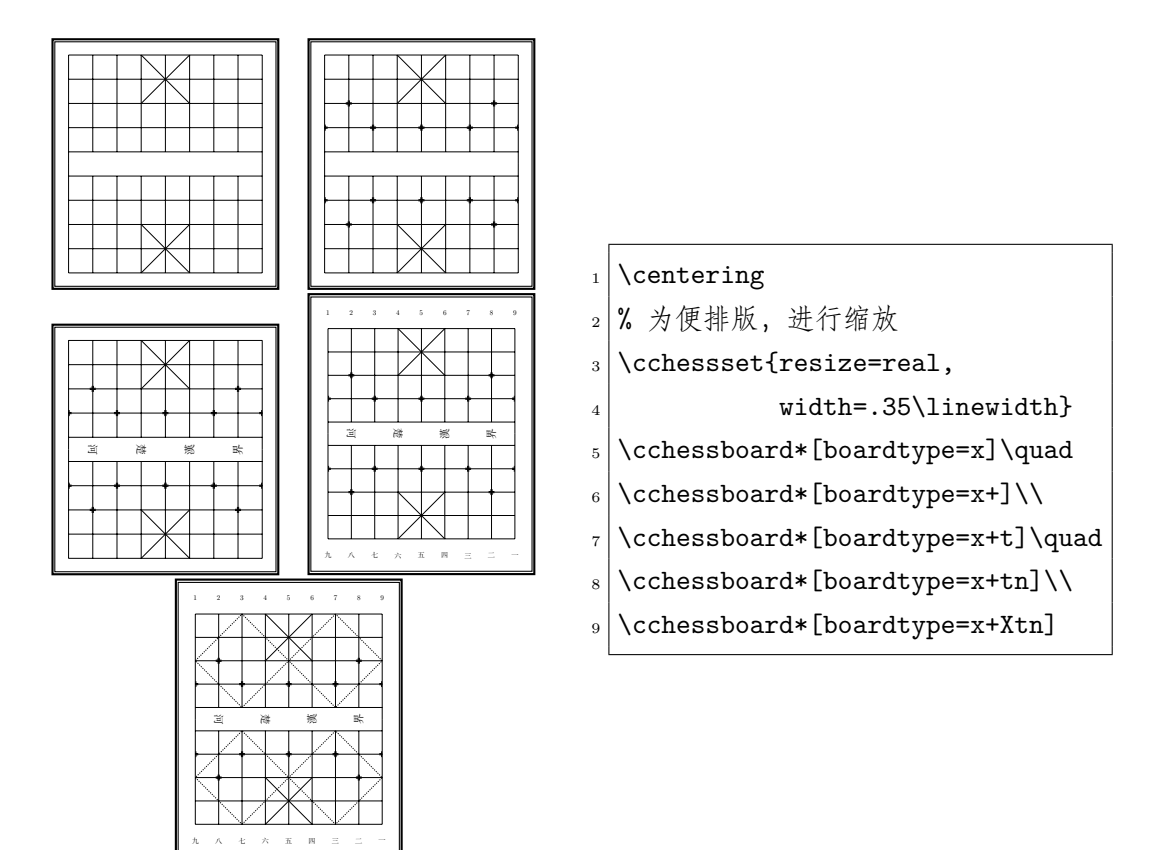

#### <span id="page-7-0"></span>**3.1.3 棋盘线线宽**

boardlinewd = 〈棋盘线宽〉 (初始值: 0.4pt)

<span id="page-7-1"></span>设置棋盘线线宽。

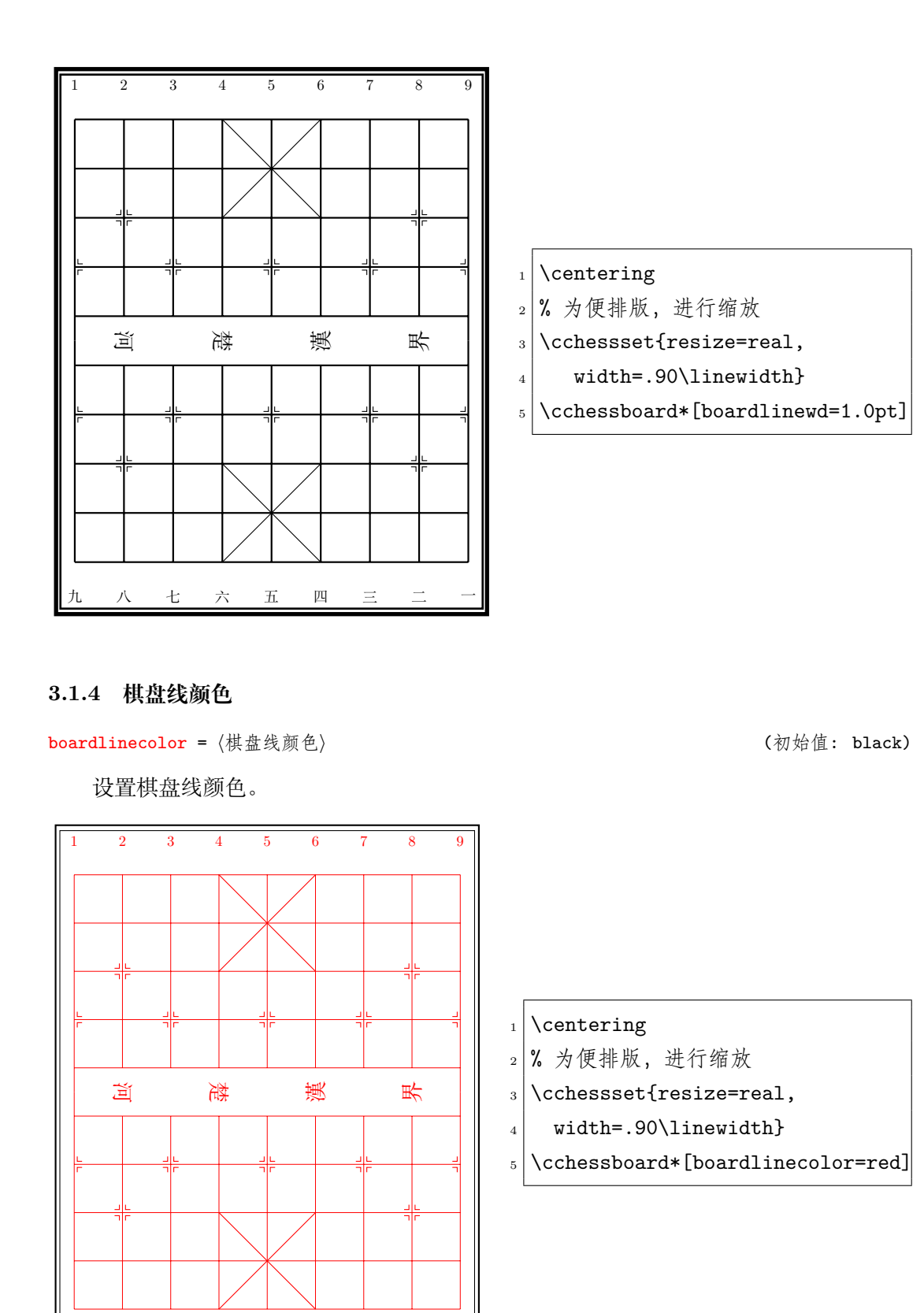

## <span id="page-8-1"></span>**3.1.5 棋盘背景**

<span id="page-8-3"></span>

<span id="page-8-0"></span>

boardbg <sup>=</sup> *⟨*棋盘背景*⟩* (no value)

<span id="page-8-2"></span>设置棋盘背景图的插图文件路径及文件名。

**注意:** 使用该选项时,需要在导言区添加\usepackage{grpahicx} 命令。

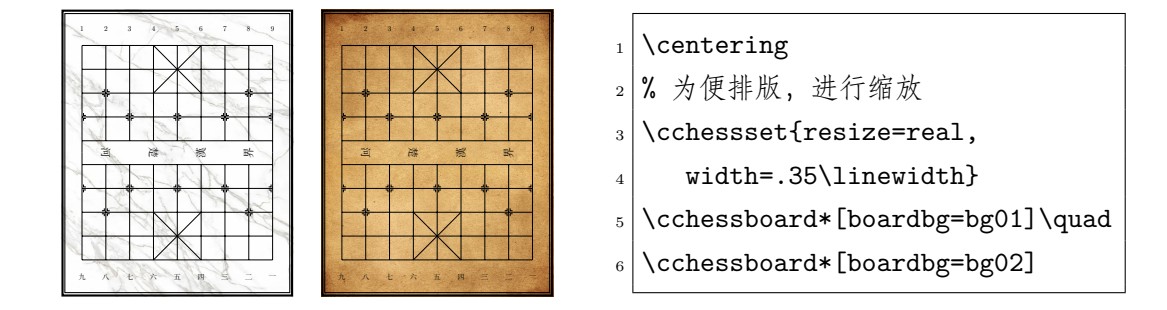

## <span id="page-9-0"></span>**3.2 棋谱缩放**

#### **3.2.1 缩放方式**

resize = 〈棋谱缩放方式〉 **because as a controlled a controlled a controlled a controlled a controlled a controlled a controlled a controlled a controlled a controlled a controlled a controlled a controlled a controlled a control** 

<span id="page-9-1"></span>设置最终棋谱输出时的整体缩放方式,目前支持:

- none—无缩放。
- real—按指定的 width、height、xscale 或 yscale 进行缩放。

#### **3.2.2 横向缩放因子**

xscale =  $\langle x \text{ f} | \text{ of } x \text{ s.t. } x \rangle$  (初始值: 1)

<span id="page-9-2"></span>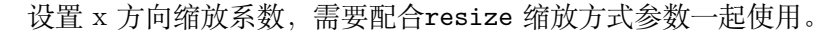

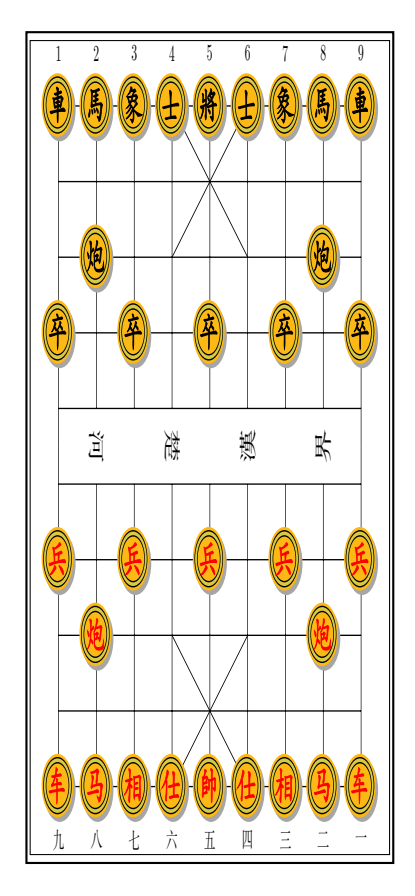

#### $_1$  \centering

 $2 \backslash$ cchessboard[resize=real, xscale=0.5]

#### <span id="page-10-0"></span>**3.2.3 纵向缩放因子**

yscale <sup>=</sup> *⟨<sup>y</sup>* 方向缩放系数*⟩* (初始值: 1)

<span id="page-10-3"></span>设置 y 方向缩放系数,需要配合resize 缩放方式参数一起使用。

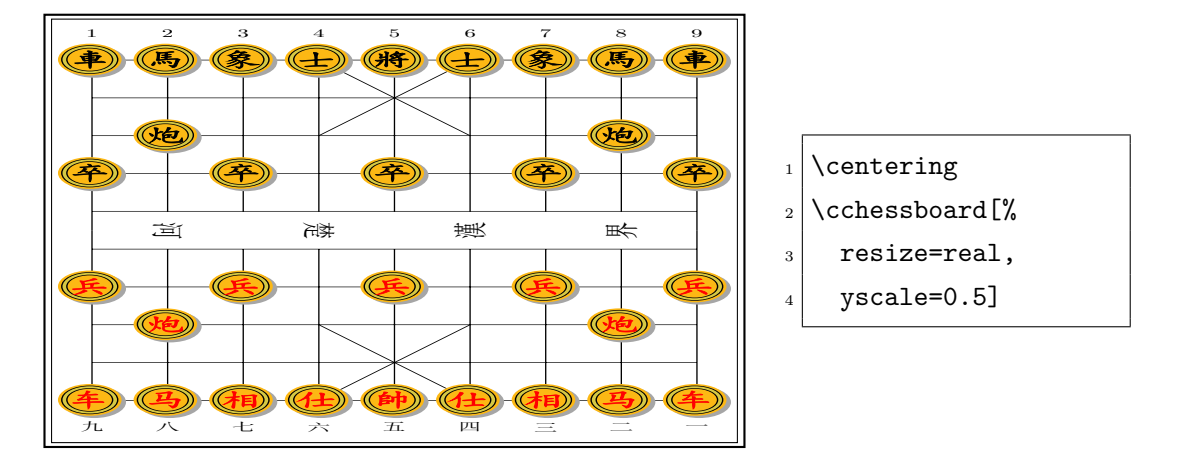

## <span id="page-10-1"></span>**3.2.4 横向尺寸**

width =  $\langle$ 宽度**〉** (no value)

设置输出宽度,需要配合resize 缩放方式参数一起使用。

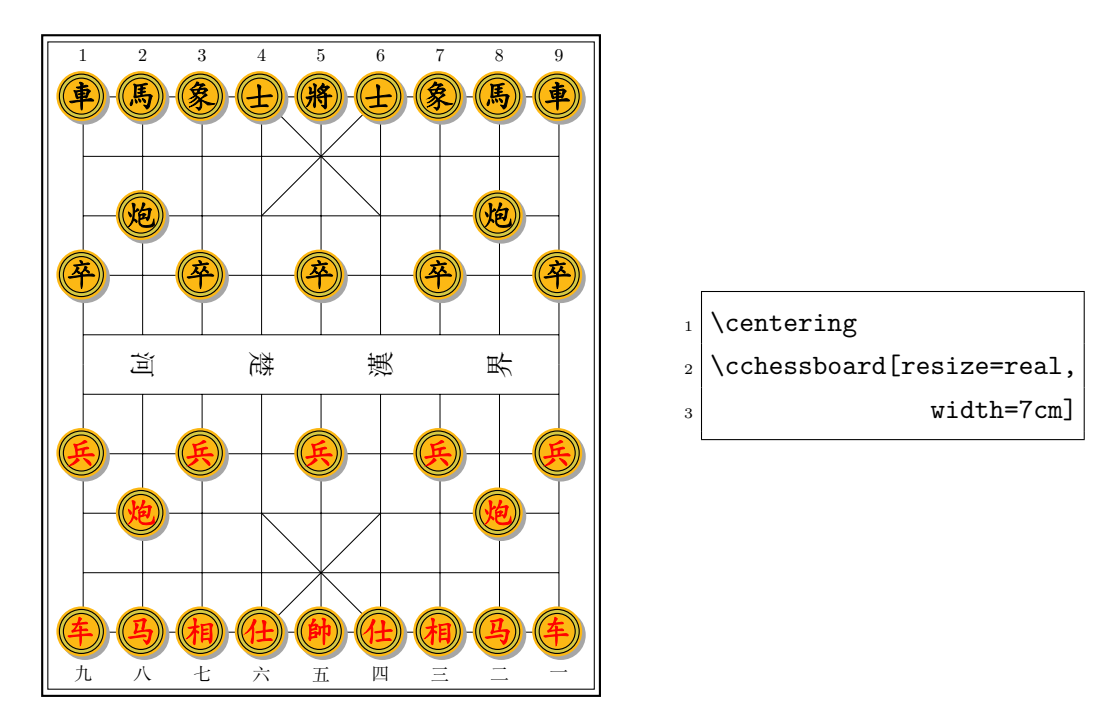

#### <span id="page-10-2"></span>**3.2.5 纵向尺寸**

height =  $\langle \overline{a} \overline{b} \rangle$  (no value)

设置输出高度,需要配合resize 缩放方式参数一起使用。

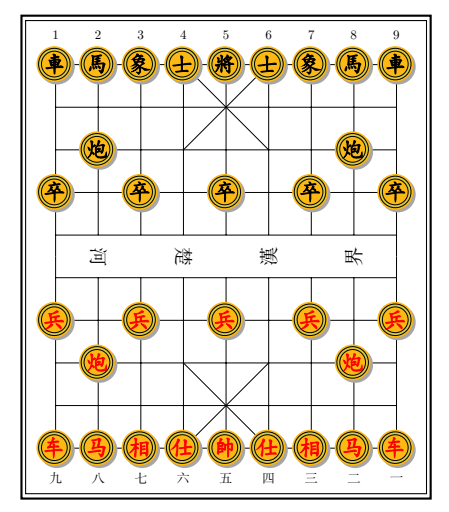

- $_1$  \centering
- $_2$  \cchessboard[resize=real,

 $\vert$  height=6cm]

**3.3 棋子**

## <span id="page-11-0"></span>**3.3.1 字符**

piecechar = 〈棋子字符〉 **becaused a controlled a controlled a controlled a controlled a controlled a controlled a controlled a controlled a controlled a controlled a controlled a controlled a controlled a controlled a controll** 

<span id="page-11-2"></span><span id="page-11-1"></span>设置棋子字符,用两组大括号分别指定棋子编码和棋子字符。其中,棋子编码见表1。 **注意:** 使用该选项时,在能需要在导言区添加字体,如\usepackage{fontawesome5} 命令。

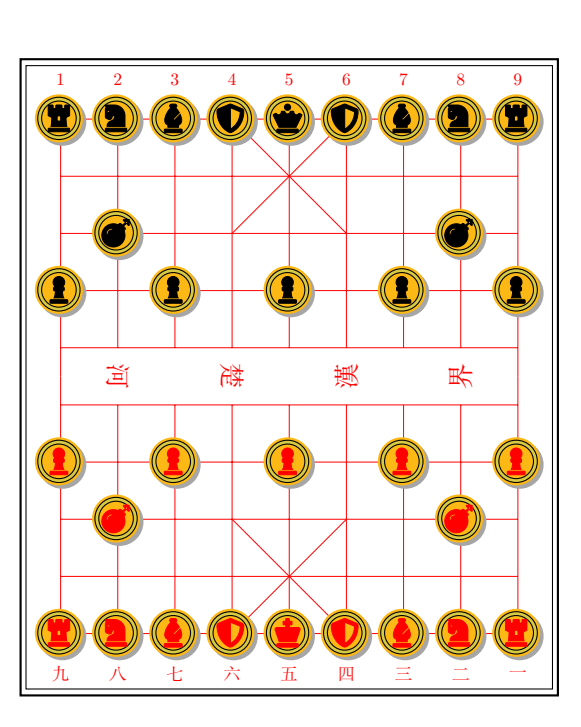

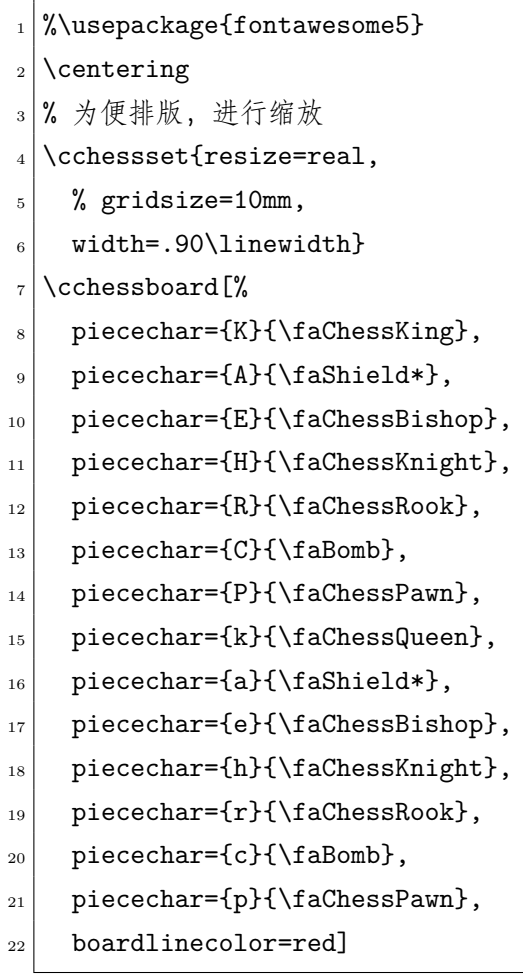

**说明:** 缩放纵/横参数可以混合使用。

#### <span id="page-12-0"></span>**3.3.2 颜色**

piecefont = 〈棋子字符字体〉 (初始值: \kaishu)

<span id="page-12-2"></span>设置棋子字符字体。

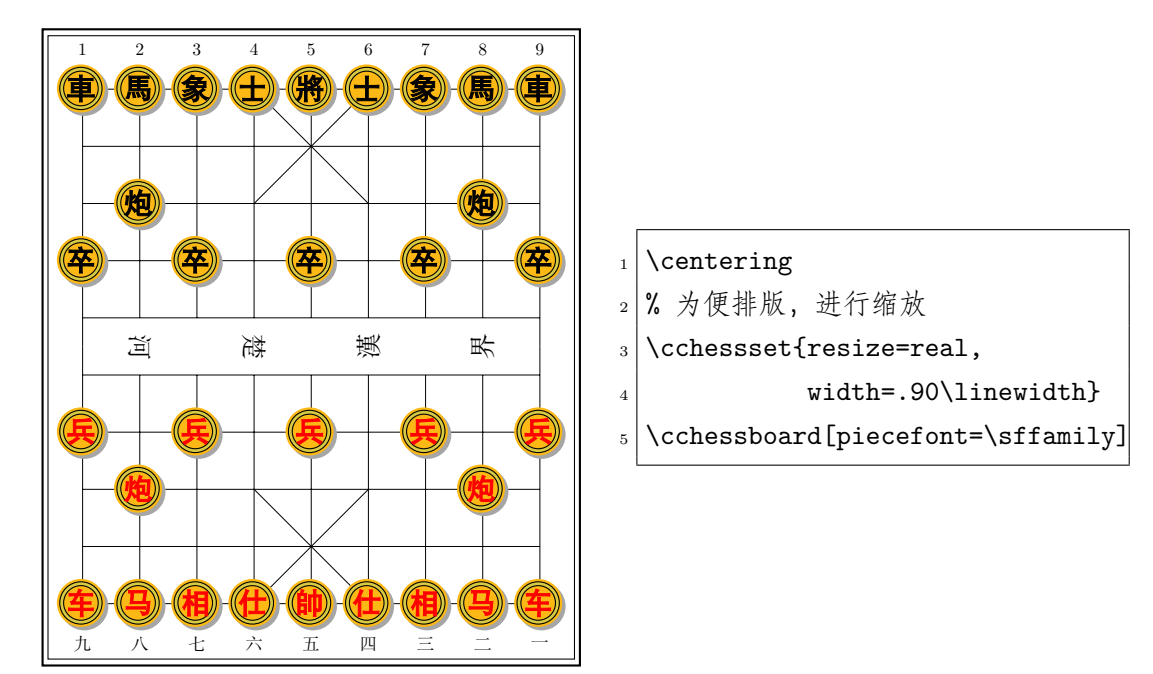

## <span id="page-12-1"></span>**3.3.3 边框类型**

piecetype = 〈棋子边框类型〉 (初始值: 000)

<span id="page-12-3"></span>设置棋子外框类型,目前支持:

- o—实心填充圆 (小写英文字母 "o")。
- oo—双同心实心圆。
- ooo—双同心实心圆叠加阴影错位圆。

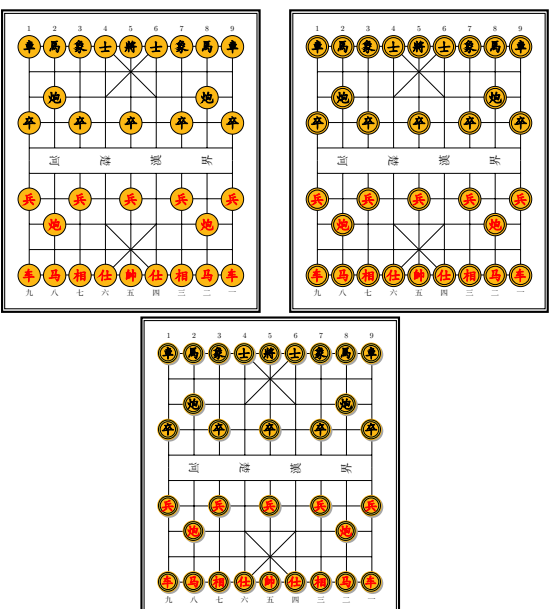

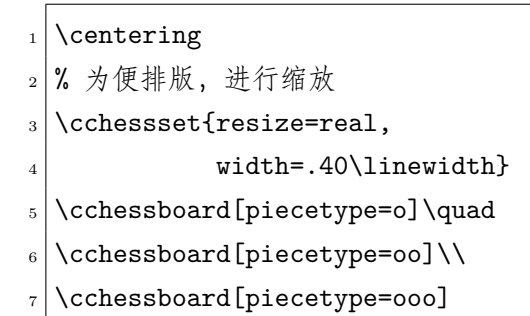

## <span id="page-13-0"></span>**3.3.4 边框线宽**

boxlinewd = 〈棋子外框线宽度〉 (初始值: 0.4pt)

<span id="page-13-3"></span>设置棋子外框线线宽。

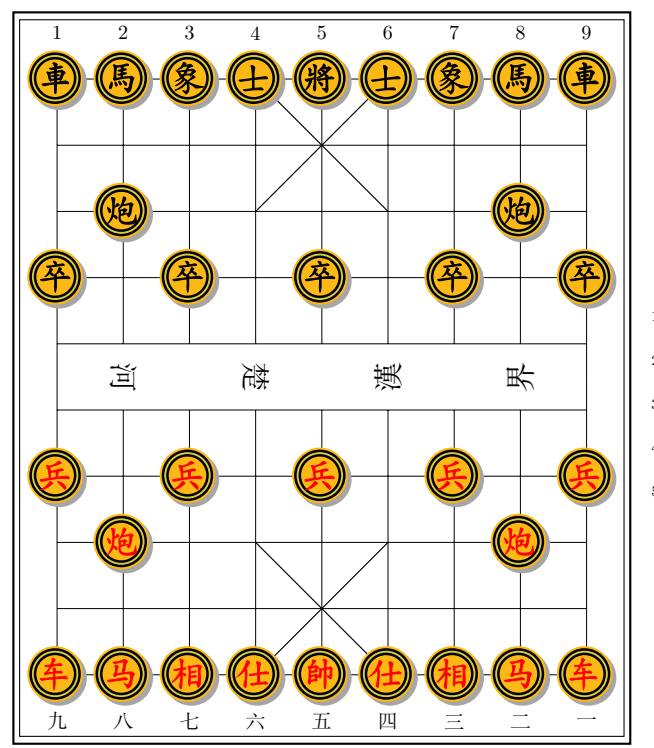

 $_1$  \centering

- <sup>2</sup> % 为便排版,进行缩放
- $\vert$ 3 \cchessset{resize=real,
- 4 width=.95\linewidth}
- $5 \mid \text{Cchesboard}[\text{boxlinewd=0.8pt}]$

## <span id="page-13-1"></span>**3.3.5 边框颜色**

boxcolor = 〈棋子外框线颜色〉 (初始值: black)

<span id="page-13-2"></span>设置棋子外框线颜色。

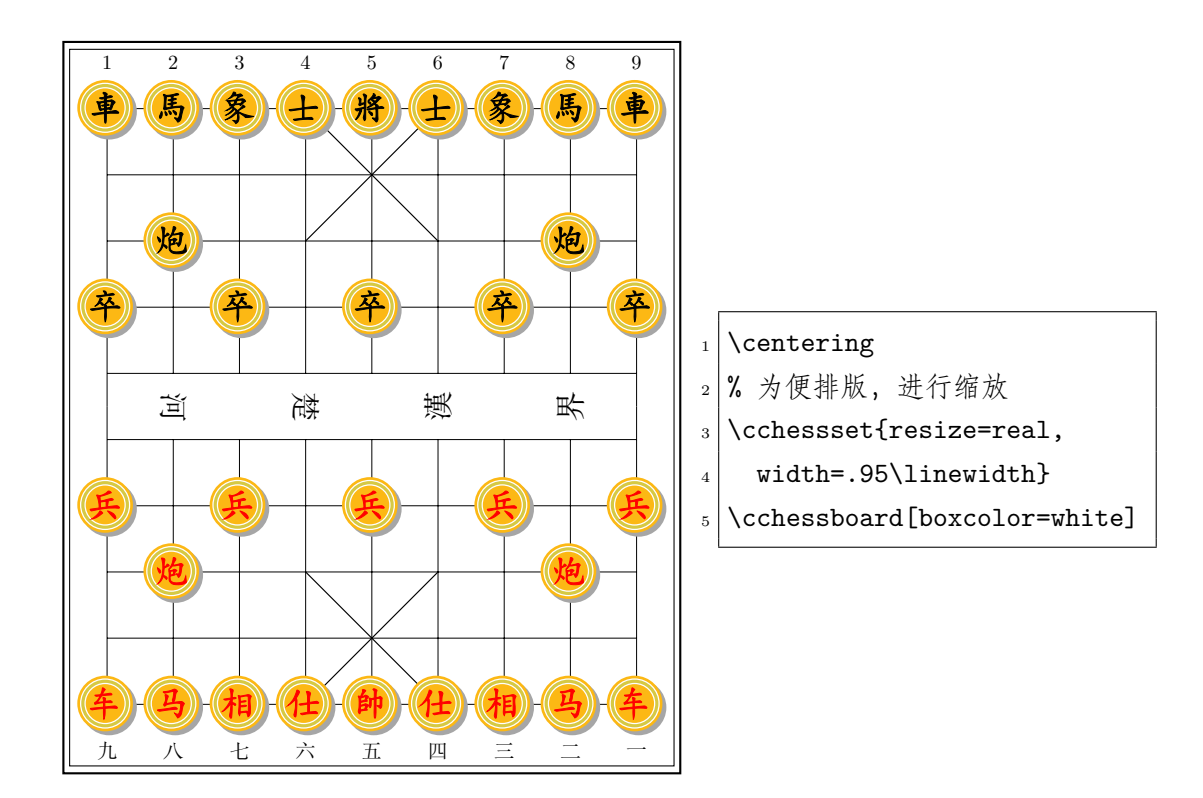

## <span id="page-14-0"></span>**3.3.6 红棋颜色**

redpiece =  $\langle \text{11}, \text{12}, \text{12}, \text{14} \rangle$  (初始值: red)

<span id="page-14-1"></span>设置红棋棋子字符颜色。

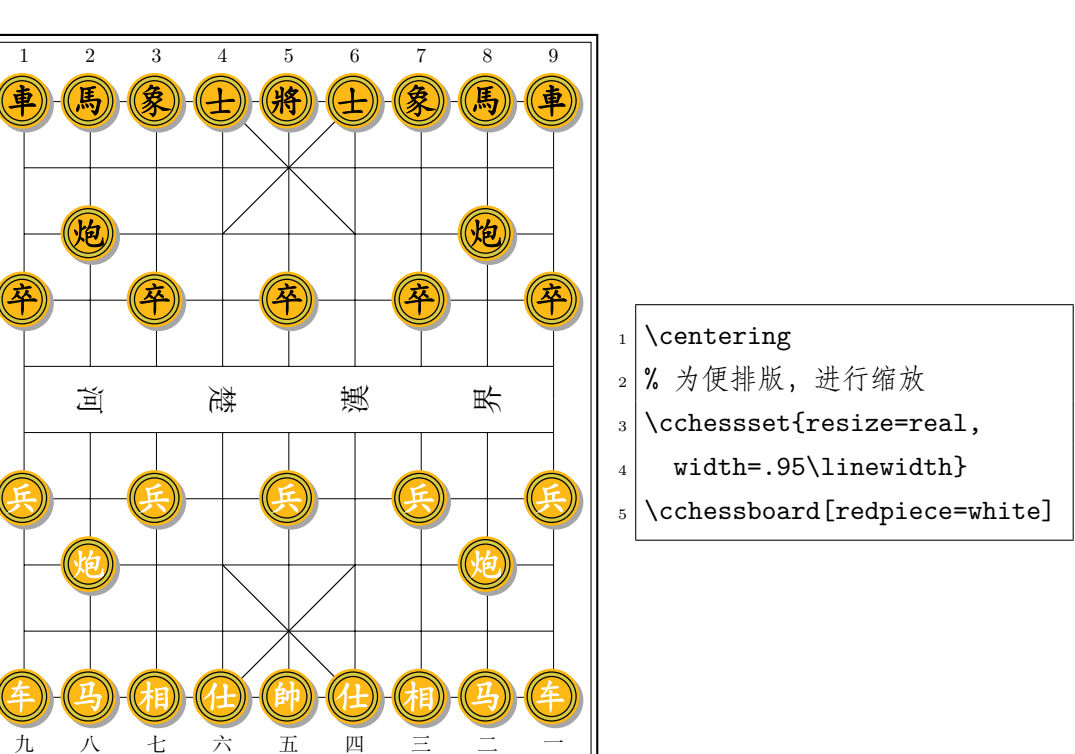

### <span id="page-15-0"></span>**3.3.7 黑棋颜色**

blkpiece = 〈黑棋棋子字符颜色〉 **(初始值: black)** 

<span id="page-15-2"></span>设置黑棋棋子字符颜色。

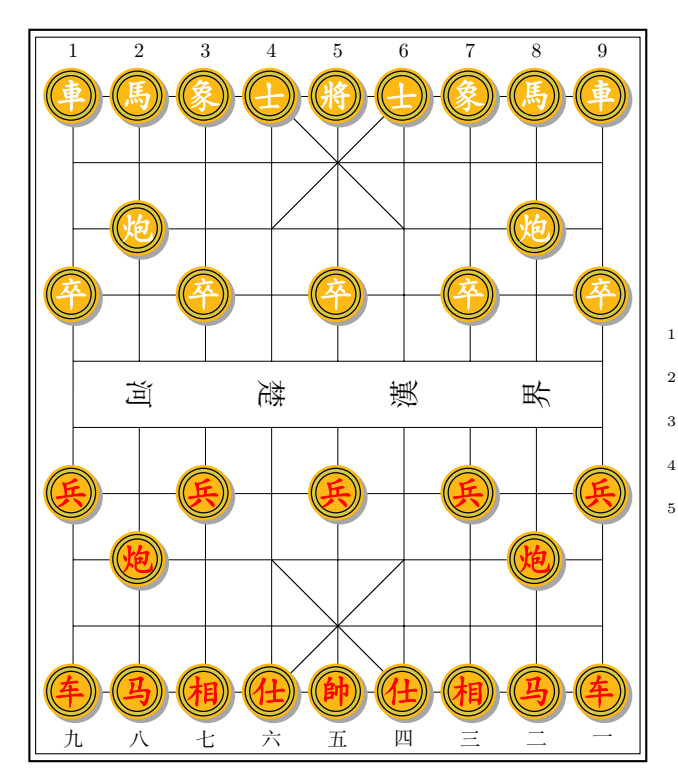

 $_1$  \centering

- <sup>2</sup> % 为便排版,进行缩放
- $_3 \backslash$ cchessset{resize=real,
- 4 width=.95\linewidth}
- $5 \times 5$  \cchessboard[blkpiece=white]

## <span id="page-15-1"></span>**3.3.8 背景圆填充色**

lower <sup>=</sup> *⟨*棋子背景圆填充色*⟩* (no value)

设置棋子背景圆填充色。

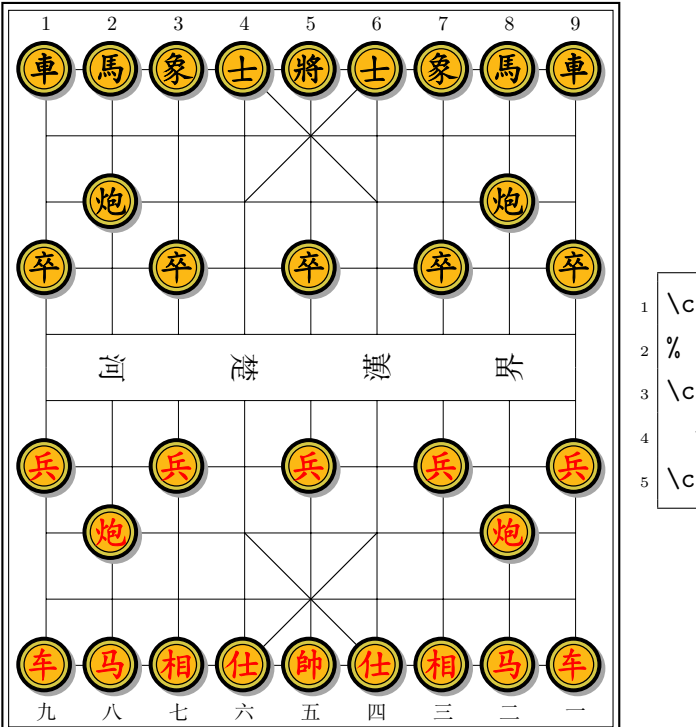

 $_1$  \centering

- % 为便排版,进行缩放
- $\vert$ 3 \cchessset{resize=real,
- 4 width=.95\linewidth}
- $_5$  \cchessboard [lower=black]

#### <span id="page-16-0"></span>**3.3.9 表面圆环填充色**

donut <sup>=</sup> *⟨*棋子表面圆环填充色*⟩* (no value)

<span id="page-16-1"></span>设置棋子表面圆环填充色。

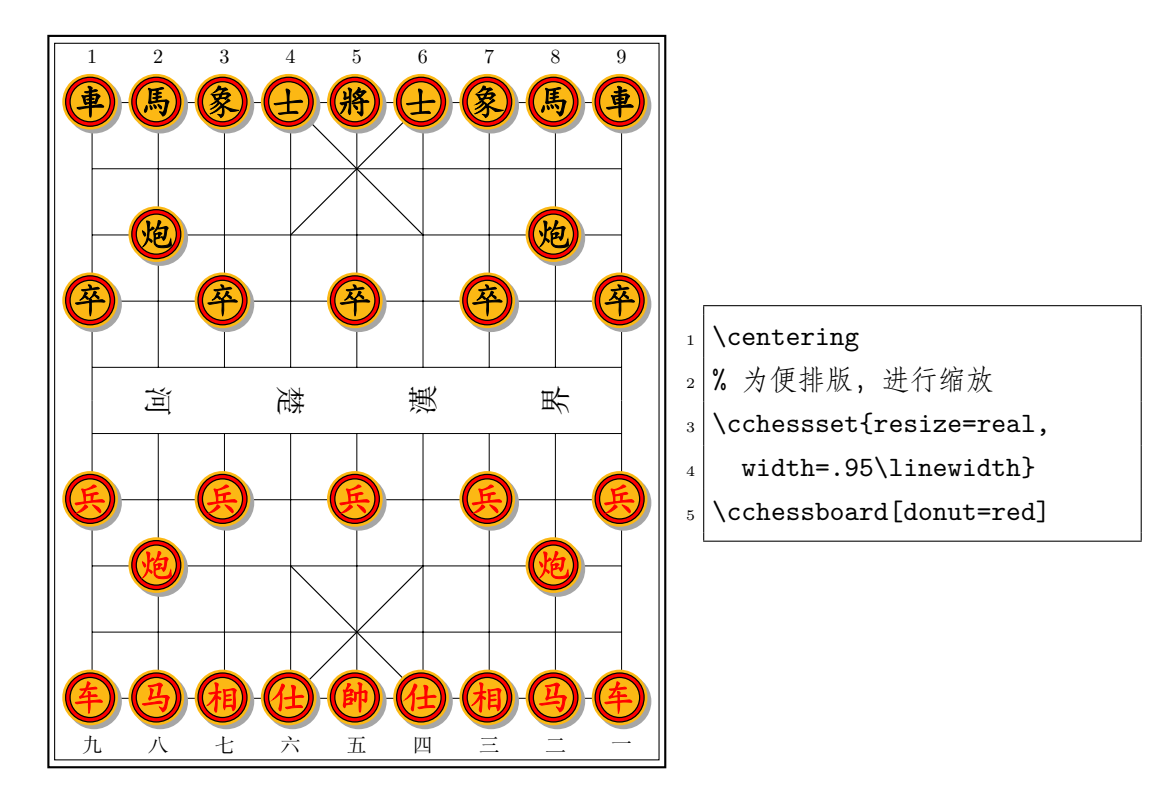

## <span id="page-17-0"></span>**3.3.10 红棋表面圆填充色**

redupper <sup>=</sup> *⟨*红棋棋子表面圆填充色*⟩* (no value)

<span id="page-17-3"></span>设置红棋棋子表面圆填充色。

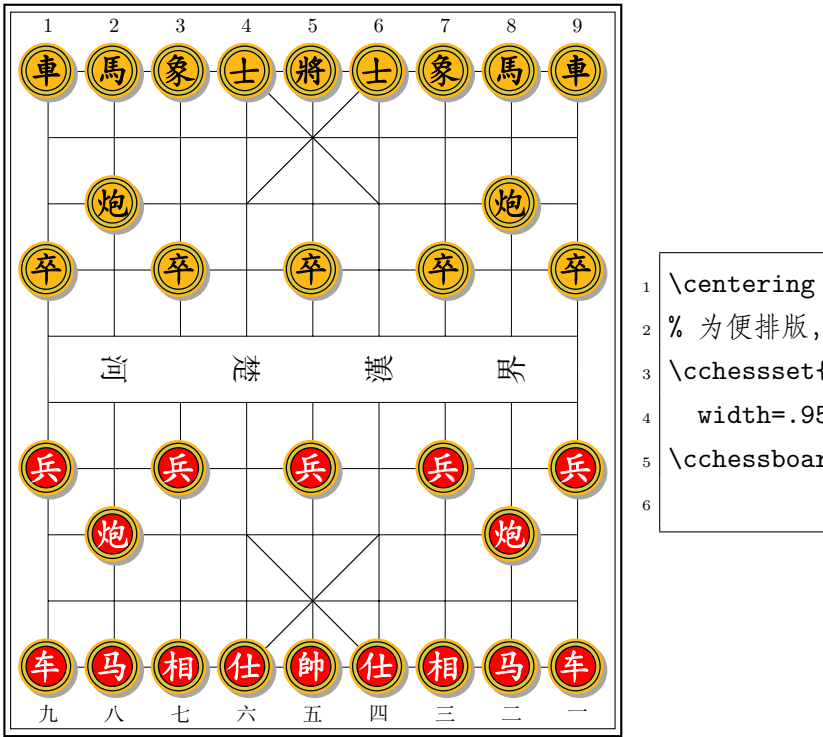

<sup>2</sup> % 为便排版,进行缩放  $\vert$ 3 \cchessset{resize=real, 4 width=.95\linewidth}  $5 \backslash$ cchessboard[redupper=red,  $6 \mid$  redpiece=white]

### <span id="page-17-1"></span>**3.3.11 黑棋表面圆填充色**

<span id="page-17-2"></span>blkupper <sup>=</sup> *⟨*黑棋棋子表面圆填充色*⟩* (no value) 设置黑棋棋子表面圆填充色。

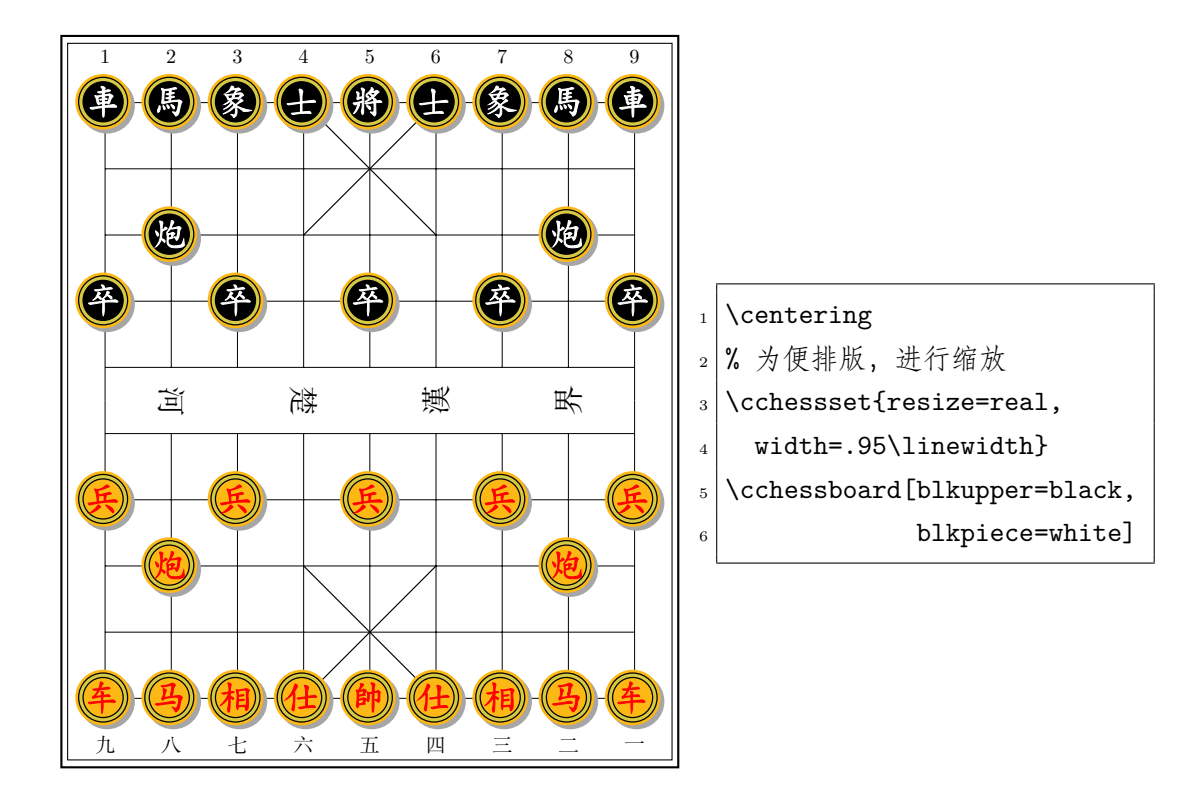

## **3.3.12 阴影错位圆填充色**

shadow <sup>=</sup> *⟨*棋子阴影错位圆填充色*⟩* (no value)

<span id="page-18-0"></span>设置棋子阴影错位圆填充色。

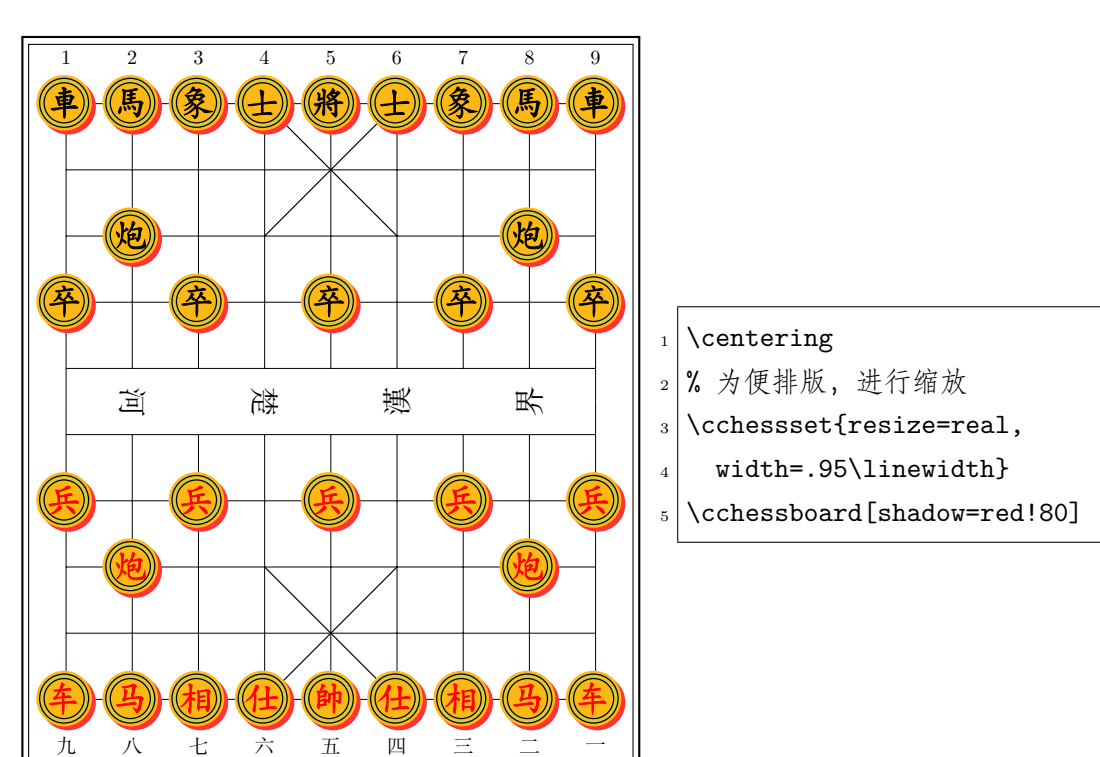

#### **3.3.13 笔划**

scharstroke = 〈棋子字符笔划类型〉 (初始值: bold)

<span id="page-19-0"></span>设置棋子字符笔划类型。

- none—原字体默认笔划。
- solid—实线笔划轮廓,笔划内部透明,颜色使用字符颜色。
- white—实线白色笔划轮廓,笔划内部用白色填充。
- bold—加粗笔划,颜色使用字符颜色。
- invisible—隐藏笔划。

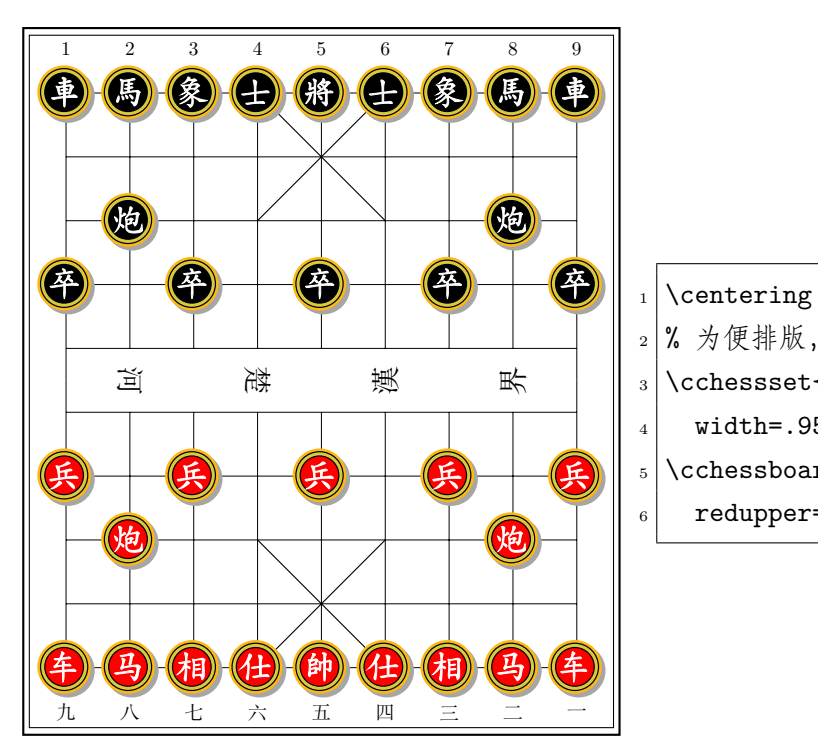

<sup>2</sup> % 为便排版,进行缩放  $_3$  \cchessset{resize=real, 4 width=.95\linewidth}  $\frac{1}{5} \backslash$ cchessboard[charstroke=white,  $6 \mid$  redupper=red, blkupper=black]

# **Index**

The italic numbers denote the pages where the corresponding entry is described, numbers underlined point to the definition, all others indicate the places where it is used.

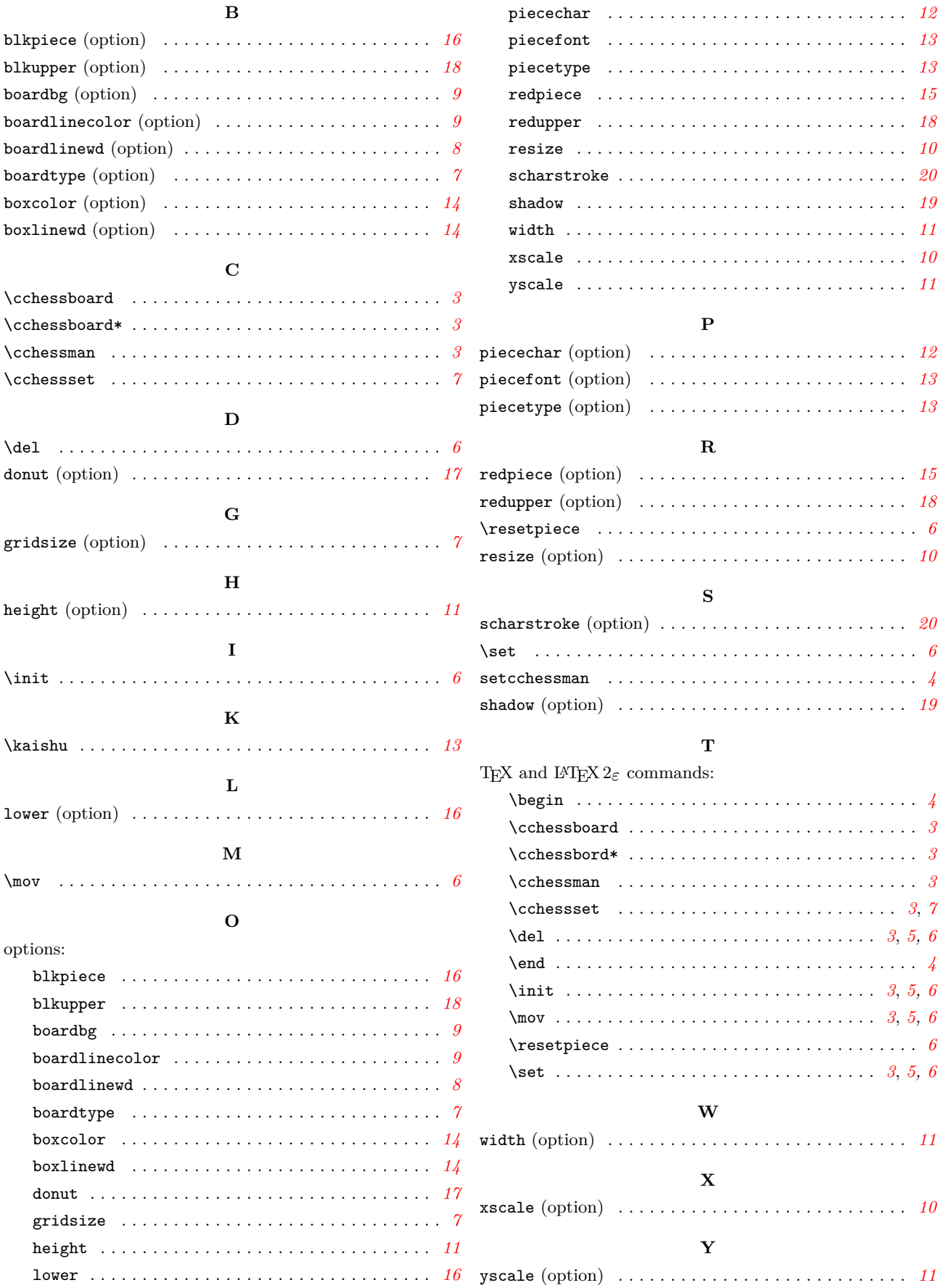